Parent log instructions:

Please follow these instructions to log into your SchoolMoney account:

1. Go to [eduspot.co.uk](http://eduspot.co.uk/)

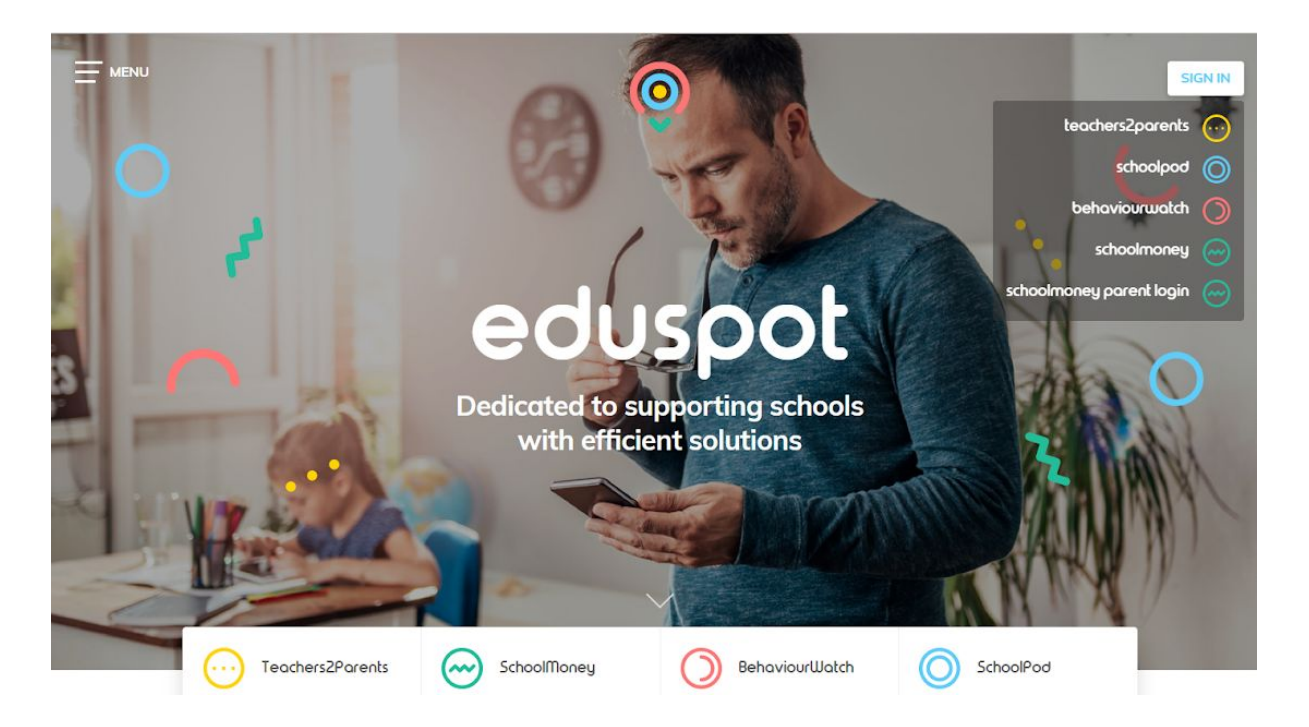

2. Click on the blue Sign In button in the top right corner to open the drop down menu

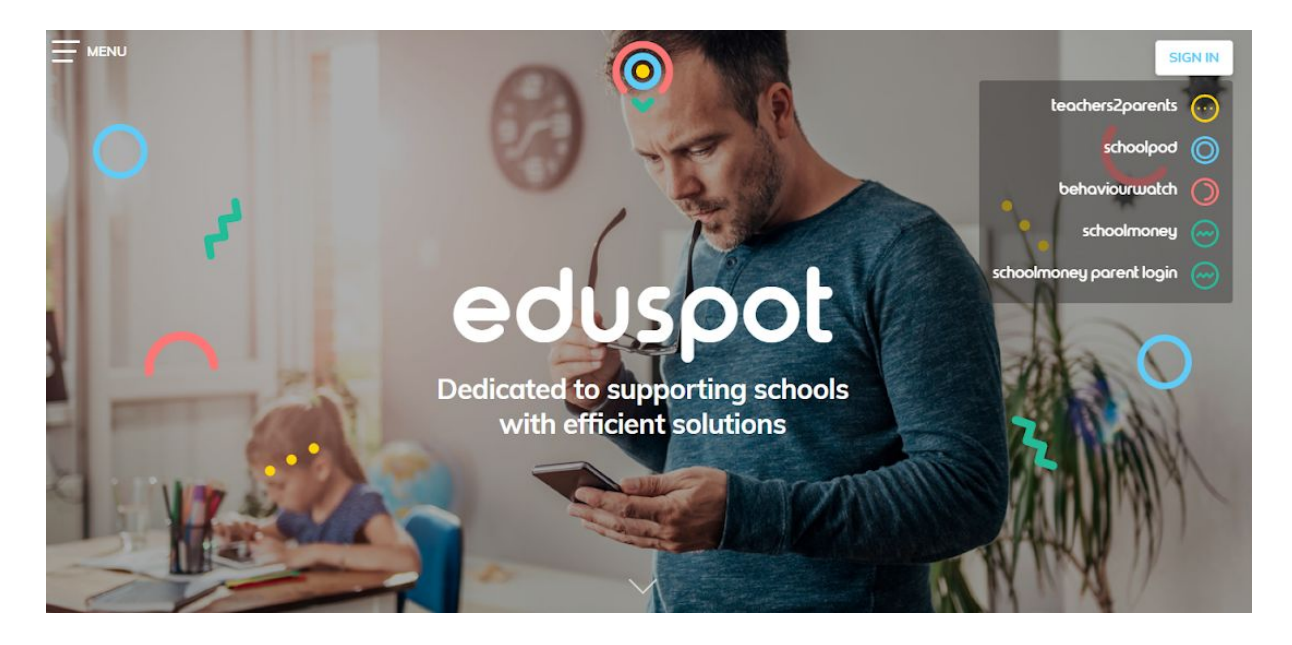

3. Select schoolmoney parents login in the drop down menu

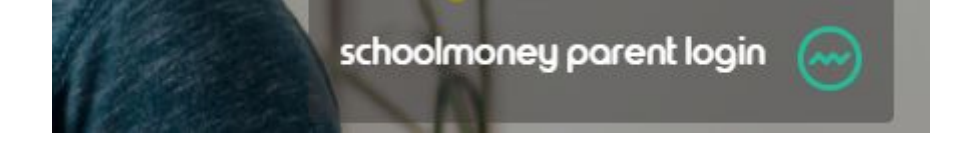

4. On this login page, enter your mobile number, email address, password (provided by the school) and your child's first name.

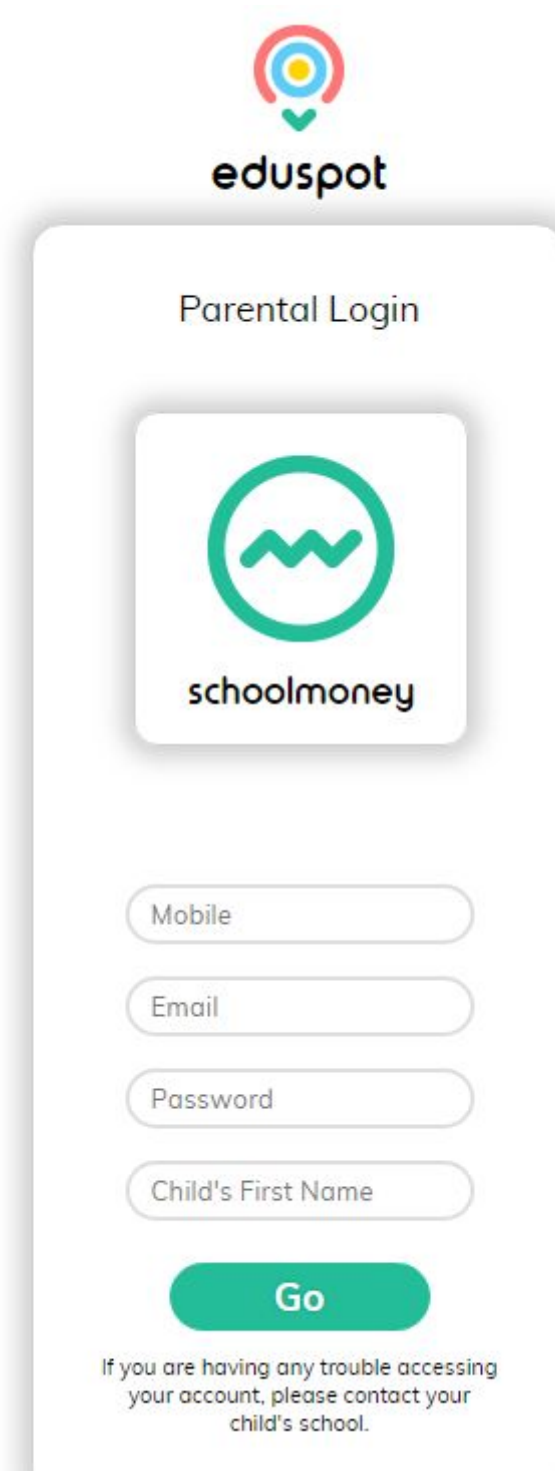

If you are getting a message to tell you that your log in details are incorrect, you will need to double check with your child's school if the details that you are putting in, match the ones they have on their system.

If you are still struggling, please let me know.